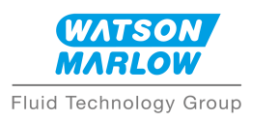

## Watson Marlow Configurator App – Set Up Guide

## **Connecting the Hardware**

- 1. Connect the power cable to your pump
- 2. Connect the USB cable to your pump
- 3. Connect the USB cable to your computer

## **Launching the App**

- 4. Copy the supplied file 'Configurator.zip' to a folder on your computer
- 5. Extract all files contained in 'Configurator.zip'
- 6. Within the Configurator folder, double click 'Launch Configurator' to open the App
- 7. Click on the SEARCH ICON to scan for your pump.

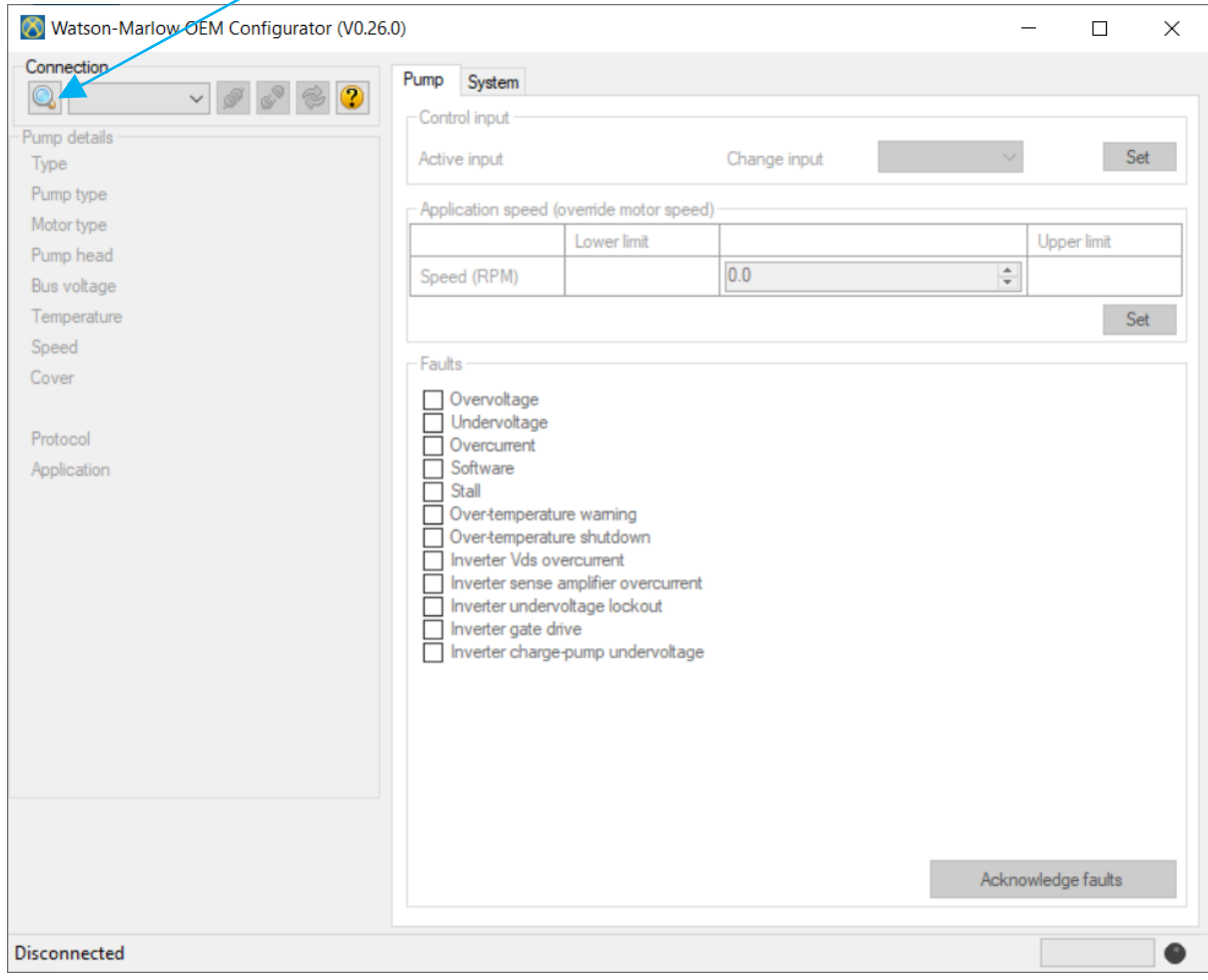

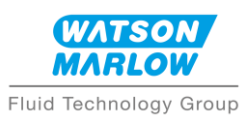

8. Any pump plugged into your computer should then appear in the drop down list. Select the correct pump and click on the CONNECT ICON to connect the configurator to your pump

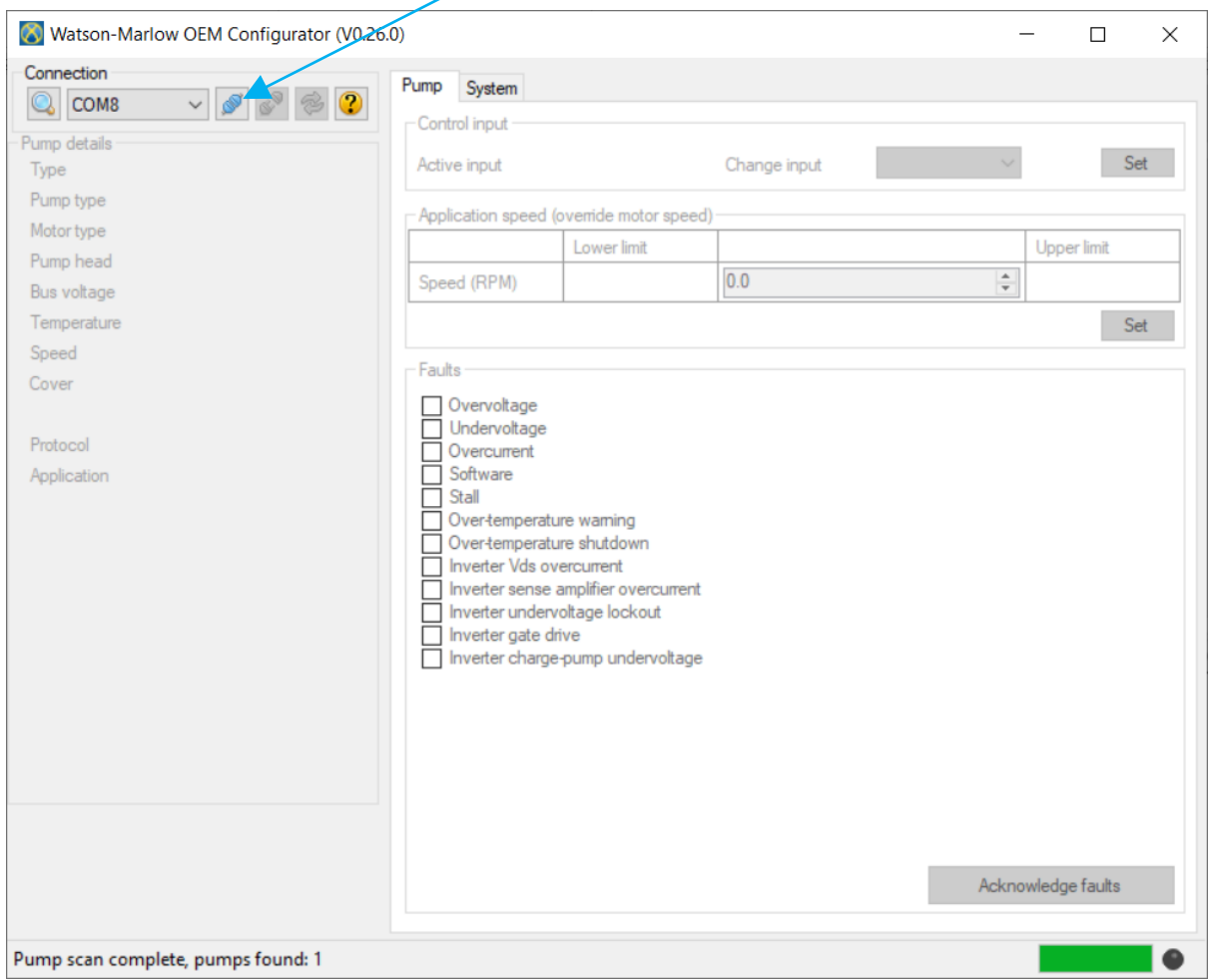

9. You can now configure your pump

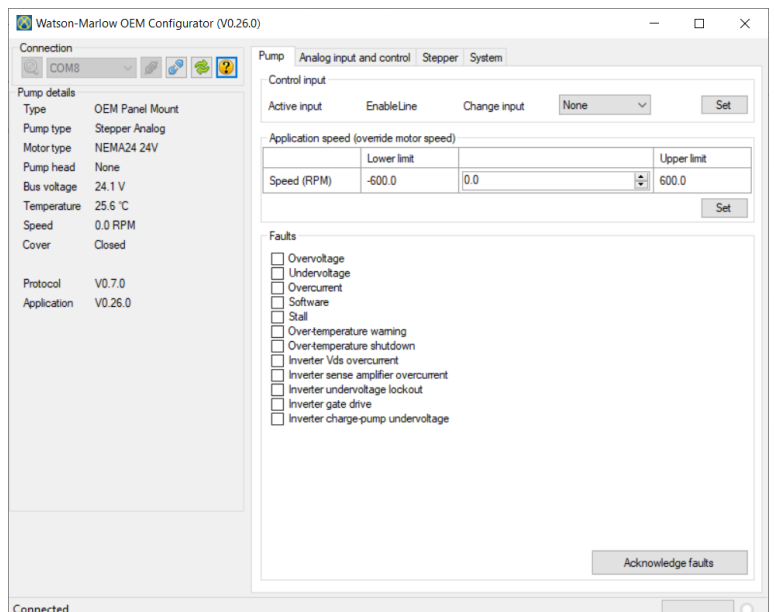